## **Pilot 2000**

### **Professional lighting controller**

# $\boldsymbol{0}$

**Quick istructions Version 2.03** 

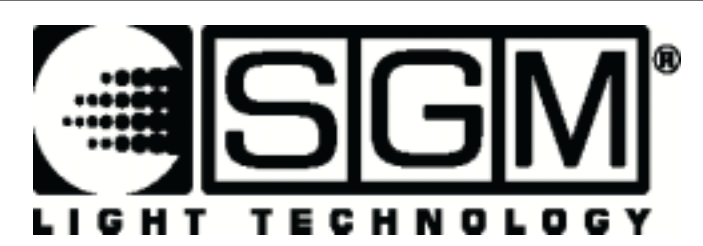

Last update 30.06.00

#### **Come cancellare tutta la memoria**

- 1. Accendere il mixer tenendo premuto il **pulsante Reset** (posto in corrispondenza della sezione Utility Keyboard, alla sinistra del display).
- 2. I pulsanti da 1 a 10 lampeggeranno sulla **Multifunction Keyboard** (i 20 pulsanti in fondo al mixer).
- 3. Rilasciare il pulsante **Reset**.
- 4. Digitare 121297 velocemente (entro 4 secondi) usando i pulsanti da 1 a 20 della **Multifunction Keyboard**.

N.B.: con questo comando si cancelleranno tutti i dettagli degli fixtures che sono stati memorizzate, escludendo i proiettori SGM esistenti che fanno parte del software permanente del mixer.

#### **Sezione "Operations Keyboard"**

Questa sezione del mixer è composta da 4 pulsanti con serigrafia bianca.

Questa sezione di pulsanti permette di accedere alle funzioni di Setup, dedicate alla gestione dei parametri interni del mixer (come l'indirizzamento dei canali) e delle librerie che contengono le informazioni relative alle unità intelligenti. È inoltre possibile registrare ed eseguire eventi memorizzati utilizzando il generatore interno del segnale SMPTE.

#### *Pulsante Step:*

- 1. Permette la selezione dei seguenti sottomenu:
- 2. Menu Unit Patch
- 3. Menu Dimmer Patch
- 4. Menu Extra Patch
- 5. Menu Total Channels
- 6. Menu Working Area
- 7. Menu View Free Memory
- 8. Monitor/modalità SMPTE
- 9. Menu Internal Library.

#### *Pulsante Copy:*

Permette di copiare programmi **(Program),** sequenze di accensioni di canali dimmer **(Chase)**, assegnazioni di accensioni di canali dimmer a bande audio **(Psycho)** e scene di luci create utilizzando i canali dimmer **(Preset).**

#### *Pulsante Enter:*

Premendo questo pulsante si conferma qualsiasi modifica effettuata in **Program, Chase, Psycho e Preset**.

#### *Pulsante Play:*

Permette l'esecuzione di una traccia SMPTE già realizzata. Usato insieme al pulsante **Enter**  permette di registrare una nuova traccia SMPTE.

#### **Sezione "Utility Keyboard"**

Questa sezione del mixer è composta da pulsanti con serigrafia bianca.

Questa sezione di pulsanti rende immediatamente disponibili funzioni speciali come Extra, Lamp e Reset, che operano direttamente sui proiettori (accensione e spegnimento della lampada), sulle unità intelligenti (controllo a distanza del Reset) e sui comandi diretti ad apparecchi particolari come macchine del fumo o effetti centropista (canali Extra).

#### *Pulsante Extra:*

Pilot 2000 permette di riservare un massimo di 48 canali ad apparecchiature o a funzioni particolari.

Questa funzione permette di definire quali siano i canali DMX corrispondenti agli "Extra", ossia quelle apparecchiature (solitamente macchine del fumo o proiettori stroboscopici) che l'operatore gestisce direttamente (senza usare memorie o programmi).

Quando viene premuto, permette l'accesso ai canali Extra.

#### *Pulsante Lamp:*

Permette di abilitare il comando remoto di accensione/spegnimento dei proiettori.

#### *Pulsante Reset:*

Permette di inviare il comando remoto di Reset ai proiettori. Inoltre, può essere usato come specificato di seguito:

Psycho: quando viene premuto, azzera l'uscita di tutti i canali dimmer impostati su una data banda di frequenza audio.

Preset: quando viene premuto, azzera l'uscita di tutti i canali dimmer.

Chase: quando viene premuto, azzera l'uscita di tutti i canali dimmer del passo di Chase selezionato.

#### **Pulsante "Page"**

#### *Pulsante Page:*

Questo pulsante permette di raddoppiare la possibilità di selezione della Multifunction Keyboard su due pagine. Quando il pulsante non è premuto (LED spento), la Multifunction Keyboard mostra i pulsanti da 1 a 20; quando il pulsante è premuto (LED rosso acceso) la Multifunction Keyboard mostra i pulsanti da 21 a 40.

#### **Sezione "Programming Keyboard"**

Questa sezione del Pilot 2000 è composta da pulsanti con serigrafia azzurra.

Questa sezione comprende tutti i pulsanti e le funzioni ad essi associati che permettono di modificare e impostare tempi di esecuzione e livelli generali di uscita degli elementi che compongono i Memory Objects.

#### *Pulsante Store:*

Quando viene premuto permette di memorizzare i passi (Step) di un programma (Program) o di una sequenza di accensioni di canali dimmer (Chase) e le modifiche fatte nelle memorie.

#### *Pulsante Edit:*

Permette di creare nuovi **Program, Chase, Psycho** e **Preset**.

#### *Pulsante Levels:*

Permette di impostare i valori DMX per le funzionalità **Program, Chase, Psycho** e **Preset**.

#### *Pulsante Times:*

Permette di impostare il tempo di esecuzione per le funzionalità **Program, Chase, Psycho** e **Preset**.

#### **Pulsante "Memory"**

#### *Pulsante Memory:*

Sono disponibili **40 Memory**. Ogni memoria (Memory) può contenere ed eseguire contemporaneamente 4 diversi programmi (Program), 4 diverse sequenze di accensioni (Chase), 4 diverse scene (Preset) e 4 diverse assegnazioni a bande audio (Psycho). Viene usato per richiamare le varie memorie.

#### **Sezione "Memory Object Keyboard"**

Questa sezione del Pilot 2000 è composta da pulsanti con serigrafia bianca.

Questa sezione di pulsanti viene usata per selezionare i 4 elementi che compongono i Memory Object (Program, Chase, Psycho e Preset). Questi elementi, una volta programmati, dovranno essere inseriti all'interno delle memorie per essere eseguiti.

#### *Pulsante Program:*

Sono disponibili **40 Program**. Un Program (programma) può gestire fino a 40 apparecchiature (proiettori). Quando il pulsante è premuto (LED rosso acceso), è possibile usare la Multifunction per selezionare un programma. Se viene usato in modalità Edit (LED Edit lampeggiante e LED Program acceso), permette di creare o modificare il programma desiderato.

#### *Pulsante Chase:*

Sono disponibili **40 Chase**. Una Chase (sequenza di accensioni di canali dimmer) controlla fino a 192 canali dimmer. Quando il pulsante è premuto (LED rosso acceso), è possibile usare la Multifunction per selezionare una Chase. Se viene usato in modalità Edit (LED Edit lampeggiante e LED Chase acceso), permette di creare o modificare la sequenza desiderata.

#### *Pulsante Psycho:*

Sono disponibili **40 Psycho**. Una Psycho (assegnazione di canali dimmer a canali audio) permette di assegnare i canali dimmer alle bande di frequenza audio disponibili (LOW, MID LOW, MID HIGH, HIGH). Quando il pulsante è premuto (LED rosso acceso), è possibile usare la Multifunction per selezionare una Psycho. Se viene usato in modalità Edit (LED Edit lampeggiante e LED Psycho acceso), permette di creare o modificare l'assegnazione di canali desiderata.

#### *Pulsante Preset:*

Sono disponibili **40 Preset**. Un Preset (scena creata con i canali dimmer) utilizza solamente i canali dimmer. Quando il pulsante è premuto (LED rosso acceso), è possibile usare la Multifunction per selezionare un Preset. Se viene usato in modalità Edit (LED Edit lampeggiante e LED Preset acceso), permette di creare o modificare la scena desiderata.

#### **Pulsante "Unit"**

#### *Pulsante Unit:*

Sono disponibili **40 Unit**. Ogni Unit (unità) può contenere un massimo di 36 canali. Quando il pulsante è premuto (LED rosso acceso), è possibile usare la Multifunction per selezionare la Unit desiderata.

#### **Pulsante "Step"**

#### *Pulsante Step:*

Sono disponibili **40 Step (passi) per un singolo Program o Chase**. Quando il pulsante è premuto (LED rosso acceso), è possibile usare la Multifunction per selezionare il passo del Program o Chase corrente.

#### **Grand Master**

Pilot 2000 dispone di un controllo generale del livello di uscita, attraverso il quale si regola globalmente il livello di tutti i canali "dimmer", sia di tipo classico che delle unità intelligenti. Il valore viene è espresso in percentuali con range compreso tra 0 e 100%.

#### **Sezione "Scan Control"**

Questa sezione del Pilot 2000 comprende i controlli universali che vengono utilizzati sia per comandare le apparecchiature che per gestire l'intero Pilot. Le funzioni variano a seconda della modalità di lavoro selezionata sulla Programming Keyboard. I comandi dei proiettori a testa mobile/scanner comprendono anche un joystick (operante sulle coordinate assolute) e da 4 pulsanti cursore (operanti sulle coordinate relative). La combinazione di questi due sistemi permette di avere un controllo estremamente preciso nel puntamento dei proiettori.

#### **Sezione "Multifunction Keyboard"**

Questa sezione del Pilot 2000 è composta da pulsanti con serigrafia bianca. Questa sezione, formata da 20 pulsanti posti nella parte inferiore del mixer, a seconda della funzione precedentemente selezionata, permette di richiamare le varie funzionalità (Memory, Program, Chase, Psycho, Preset, Unit e Step). Verrà indicata nel testo con la sigla **MFK**.

#### *Cambio di pagina:*

1. Premere il pulsante **Page**.

Sono disponibili 2 pagine: se il LED rosso è spento, significa che è abilitata la selezione dei pulsanti da 1 a 20 (pagina 1); se il LED rosso è acceso, significa che è abilitata la selezione dei pulsanti da 21 a 40 (pagina 2) della **MFK**.

#### *Selezione di una Memory:*

- 1. Premere il pulsante **Memory**.
- 2. Premere un pulsante della MFK corrispondente alla Memory che si desidera selezionare.

È possibile eseguire una Memory alla volta.

#### *Selezione di un Program:*

- 1. Premere il pulsante **Program**.
- 2. Premere un pulsante della MFK corrispondente al Program che si desidera selezionare per la creazione o modifica.

È possibile eseguire contemporaneamente un massimo di 4 Program in una Memory.

#### *Selezione di una Chase:*

- 1. Premere il pulsante **Chase**.
- 2. Premere un pulsante della MFK corrispondente alla Chase che si desidera selezionare per la creazione o modifica.

È possibile eseguire un massimo di 4 Chase contemporaneamente in una Memory.

#### *Selezione di una Psycho:*

- 1. Premere il pulsante **Psycho**.
- 2. Premere un pulsante della MFK corrispondente alla Psycho che si desidera selezionare per la creazione o modifica.

È possibile eseguire un massimo di 4 Psycho contemporaneamente in una Memory.

#### *Selezione di un Preset:*

- 1. Premere il pulsante **Preset**.
- 2. Premere un pulsante della MFK corrispondente al Preset che si desidera selezionare per la creazione o la modifica.

È possibile eseguire contemporaneamente un massimo di 4 Preset in una Memory.

#### *Assegnazione di un Memory Obj a una Memory:*

- 1. Selezionare una Memory.
- 2. Selezionare il Memory Obj che si desidera assegnare alla Memory.
- 3. Premere e tenere premuto il pulsante **Store**.
- 4. Premere un pulsante della MFK corrispondente alla Memory che si desidera memorizzare.
- 5. Rilasciare il pulsante **Store**. La Memory viene memorizzata.

#### *Copia dei contenuti di una Memory in un'altra:*

- 1. Selezionare la Memory sorgente.
- 2. Premere e tenere premuto il pulsante **Store**.
- 3. Allo stesso tempo premere un pulsante della MFK corrispondente alla Memory di destinazione che si desidera copiare.
- 4. Rilasciare il pulsante **Store**. La Memory di destinazione viene copiata.

#### *Selezione di una Unit:*

- 1. Premere il pulsante **Unit**.
- 2. Premere un pulsante della MFK corrispondente alla Unit che si desidera usare in manuale o inserita in un Program.

#### *Gruppi di Unit:*

Sono disponibili 6 gruppi di Unit che possono essere memorizzati e richiamati usando i sei pulsanti di colore grigio chiaro posti sotto i fader (potenziometri slider) multifunzione.

#### *Impostazione e memorizzazione di un gruppo:*

- 1. Premere e tenere premuto il pulsante **Unit**. Sul display comparirà la scritta "SELECT OTHER UNITS TO MAKE A GROUP" e i pulsanti di colore grigio chiaro posti sotto i 6 fader diventeranno sei gruppi memorizzabili;
- 2. Premere il pulsante della sezione degli scanner corrispondente al gruppo che si desidera memorizzare.
- 3. Premere i pulsanti della MFK corrispondenti agli scanner che si desidera raggruppare. Il LED verde sulla MFK lampeggerà alla pressione del pulsante indicando il gruppo.
- 4. Rilasciare il pulsante **Unit**. Il gruppo verrà memorizzato automaticamente.

N.B: Durante l'esecuzione delle operazioni descritte nel punto 2, alcuni dei LED verdi della MFK potrebbero iniziare a lampeggiare, indicando in questo modo il gruppo memorizzato precedentemente.

#### *Eliminazione di una Unit da un gruppo:*

La MFK indica lo stato di una Unit in tre modi diversi: **LED verde spento**: Unit non inserita nel gruppo o non selezionata. **LED verde acceso**: Unit inserita nel gruppo. **LED verde lampeggiante**: Unit selezionata.

1. Per disabilitare una Unit, è sufficiente premere il pulsante finché il LED verde si SPEGNE.

#### *Richiamo di un gruppo:*

- 1. Premere e tenere premuto il pulsante **Unit**.
- 2. Premere il pulsante della sezione scann/control corrispondente al gruppo che si desidera richiamare.

3. Rilasciare il pulsante **Unit**.

#### **Patching (indirizzamento)**

#### *Total Dimmer Channels*

Questa funzione permette di definire quanti canali DMX si desidera dedicare ai canali dimmer.

Pilot 2000 permette di gestire da un minimo di 6 fino a 192 canali, divisi in 32 pagine del display. Per evitare conflitti di indirizzamento, impostare i canali Total Dimmer prima di indirizzare i canali Extra e i canali Unit.

- 1. Premere il pulsante **Setup**.
- 2. Scorrere con le frecce Su/Giù finché sul display compare **"Total dimmer channels"**.
- 3. Premere il pulsante di scorrimento destro.
- 4. Usando le frecce Su/Giù è possibile modificare solo il campo **"N. Pages"**, mentre il campo **"Channels"** mostrerà quanti canali dimmer possono essere utilizzati a seconda del valore inserito nel campo **"N.Pages"**.
- 5. Premere il pulsante **Setup** per memorizzare le impostazioni e uscire dal menu **Total Dimmer Channels**.

#### *Indirizzamento dei canali dimmer*

#### **ATTENZIONE!**

Per evitare conflitti di indirizzamento, evitare che i **canali Dimmer** si sovrappongano ai **canali Unit** o ai **canali Extra**.

- 1. Premere il pulsante **Setup**.
- 2. Scorrere con le frecce Su/Giù finché sul display compare **"Dimmer Patch"**.
- 3. Premere il pulsante di scorrimento destro.
- 4. Usare le frecce Su/Giù per impostare il campo **"DMX-CH"**, il canale DMX da indirizzare al canale di comando del mixer.
- 5. Usando le frecce Destra/Sinistra, spostarsi sotto il campo **"Channel"** e impostare il canale di comando del mixer da collegare al canale DMX.
- 6. Usando le frecce Destra/Sinistra, spostarsi sotto il campo **"Lim%"** e impostare il **valore limite** da applicare al canale di comando.
- 7. Usando le frecce Destra/Sinistra, sposarsi sotto il campo **"Equal"** e impostare la **curva di equalizzazione** da applicare al canale di comando.
- 8. Premere il pulsante **Setup** per memorizzare le impostazioni e uscire dal menu **Dimmer Patch**.

#### *Indirizzamento delle Unit*

#### **ATTENZIONE!**

Per evitare conflitti di indirizzamento, evitare che i **canali Unit** si sovrappongano ai **canali Dimmer** o ai **canali Extra**.

- 1. Premere il pulsante **Setup**.
- 2. Scorrere con le frecce Su/Giù finché sul display compare **"Unit Patch"**.
- 3. Premere il pulsante di scorrimento destro.
- 4. Premere un pulsante della Multifunction Keyboard.
- 5. Premere il pulsante di scorrimento destro per impostare il campo da variare.
- 6. Con i pulsanti Su/Giù selezionare il proiettore da indirizzare.
- 7. Con i pulsanti Destra/Sinistra selezionare il campo **From** (indirizzo di partenza) e impostare il valore desiderato.
- 8. Rilevare la configurazione dei dip-switch mostrata sul display e impostarla sul proiettore.
- 9. Premere il pulsante **Setup** per memorizzare la configurazione e uscire dal menu **Unit Patch**.

#### *Indirizzamento dei canali Extra*

#### **ATTENZIONE!**

Per evitare conflitti di patching, evitare che i **canali Extra** si sovrappongano ai **canali Dimmer**  o ai **canali Unit**.

- 1. Premere il pulsante **Setup**.
- 2. Scorrere con le frecce Su/Giù finché sul display compare **"Extra Patch"**.
- 3. Premere il pulsante di scorrimento destro.
- 4. Usando il fader sotto il campo **Extra** o con i pulsanti Su/Giù, selezionare i canali Extra che si desidera indirizzare.
- 5. Con i pulsanti Destra/Sinistra selezionare il campo **DMX-CH** e impostare il canale DMX che si desidera indirizzare al canale Extra.
- 6. Nel campo **Label** è possibile assegnare un nome al canale Extra. Premere il pulsante grigio chiaro sotto il fader corrispondente alla scritta Label per accedere al campo. A questo punto, le frecce Su/Giù permettono di selezionare le lettere, mentre con frecce Destra/Sinistra è possibile spostare il cursore alla lettera successiva che si desidera modificare.
- 7. Una volta inserito il nome, premere il pulsante **Label** per uscire dal campo
- 8. Per modificare la modalità **Key** del canale Extra, premere il pulsante grigio chiaro sotto il campo **Key.** Sono disponibili due modalità: **OR** e **AND**. Quando si imposta la modalità **OR**, è possibile gestire il canale Extra usando il fader multifunzione ed usare il pulsante come flash (il flash ha sempre il valore 225). Quando si imposta la modalità **AND**, il canale Extra è abilitato solo per il tempo di pressione del pulsante, con livello di uscita regolato dal fader.
- 9. Per cambiare la curva di equalizzazione basta premere il pulsante grigio chiaro posto in corrispondenza del campo **Equal**. Sono disponibili due curve: **ON/OFF** e **LIN**.
- 10. Premere il pulsante **Setup** per memorizzare le impostazioni e uscire dal menu **Extra Patch**.

#### **Utilizzo manuale della Unit**

Una Unit può essere gestita in manuale in qualsiasi momento a prescindere che venga o

meno abilitato un Program. In un Program in esecuzione, è possibile controllare solo alcuni canali di proiettori desiderati, mentre gli altri canali seguiranno le impostazioni del Program.

- 1. Premere il pulsante **Unit**.
- 2. Selezionare la Unit da gestire in manuale. Varie Unit dello stesso tipo possono essere raggruppate e gestite contemporaneamente premendo e tenendo premuto il pulsante della prima Unit e quindi premendo i pulsanti delle altre Unit. I LED dei pulsanti lampeggeranno contemporaneamente.
- 3. Impostare il canale dello scanner nel modo desiderato usando i fader, verificando sul display della sezione di comando Scann/Control il valore del comando inviato.

#### *Assegnazione di un movimento (Shape) a una Unit:*

Per ogni Unit sono disponibili dei programmi interni (attualmente 7) che agiscono sul movimento Pan e Tilt (specchio e testa mobile). Questi possono anche essere memorizzati in una scena di un programma (riducendo in questo modo il tempo necessario di programmazione e personalizzazione per adeguarsi alle necessità), modificando i seguenti parametri:

- $X$  SCL: scala sull'asse X (da 0 a 100%)
- Y\_SCL: scala sull'asse Y (da 0 a 100%)
- SPEED: velocità di esecuzione del movimento shape (da 0 a 255)
- ROTAT: direzione del movimento shape (normale o contrario)
- ANG: angolo di partenza del movimento shape (da 0 a 359).
- 1. Selezionare la **Unit** desiderata.
- 2. Premere il pulsante di scorrimento destro finché sul display compare il menu **"Shape"**.
- 3. Selezionare il gioco di movimento (Shape) desiderato usando il fader del campo Shape.
- 4. Impostare i parametri come desiderato.
- 5. Premere il pulsante di scorrimento sinistro per tornare ai canali del controllo della Unit.

#### **Programmazione**

#### *Programmazione di un Preset:*

- 1. Selezionare una delle **Memory**.
- 2. Premere il pulsante **Preset**.
- 3. Premere un pulsante 1-20 (21-40) della MFK corrispondente al Preset che si desidera creare.
- 4. Premere il pulsante **Edit** (il LED rosso del pulsante Edit e il LED verde del pulsante Preset della MFK lampeggeranno)
- 5. Aumentare il fader sotto il display per impostare il valore desiderato dei canali dimmer. Nel caso di più di 6 canali, usare il pulsante di scorrimento (situato alla destra del display) per impostare altri canali.
- 6. Premere il pulsante **Edit**.
- 7. Premere il pulsante **Enter**.
- 8. Il **Preset** viene memorizzato.

#### *Programmazione di una Psycho:*

- 1. Selezionare una delle **Memory**.
- 2. Premere il pulsante **Psycho**.
- 3. Premere un pulsante 1-20 (21-40) della MFK corrispondente alla Psycho che si desidera creare.
- 4. Premere il pulsante **Edit** (il LED rosso del pulsante Edit e il LED verde del pulsante Psycho della MFK lampeggeranno)
- 5. Selezionare la banda di frequenza audio alla quale si desidera assegnare i canali dimmer. I primi 4 pulsanti (dalla sinistra a destra) identificano le quattro bande.
- 6. Aumentare il fader sotto il display per impostare il valore desiderato per ogni canale dimmer.
- 7. Premere il pulsante **Edit**.
- 8. Premere il pulsante **Enter**.
- 9. La **Psycho** viene memorizzata.

#### *Modifica di una Chase:*

- 1. Selezionare una delle **Memory**.
- 2. Premere il pulsante **Chase**.
- 3. Premere un pulsante 1-20 (21-40) della MFK corrispondente al Chase che si desidera creare.
- 4. Premere il pulsante **Edit**.
- 5. Premere la **freccia destra** dei pulsanti di scorrimento (situati alla destra del display).
- 6. Selezionare **Edit Step** dal menu Edit.
- 7. Premere la **freccia destra** dei pulsanti di scorrimento.
- 8. Aumentare il fader sotto il display per impostare il valore desiderato per ogni canale.
- 9. Premere e tenere premuto il pulsante **Store**.
- 10. Premere contemporaneamente il pulsante della MFK corrispondente al passo (Step) che si desidera memorizzare.
- 11. Ripetere le istruzioni del punto 7 finché l'ultimo passo (Step) è stato programmato.
- 12. Premere la **freccia sinistra** finché il display mostra il numero del Chase e il numero dei passi programmati (Length).
- 13. Premere il pulsante **Edit**.
- 14. Premere il pulsante **Enter**.
- 15. La Chase viene memorizzata.

#### *Modifica di un Program:*

- 1. Selezionare una delle **Memory**.
- 2. Premere il pulsante **Program**.
- 3. Premere un pulsante 1-20 (21-40) della MFK corrispondente al Program che si desidera creare.
- 4. Premere il pulsante **Edit**.
- 5. Premere la **freccia destra** dei pulsanti di scorrimento (situati alla destra del display).
- 6. Selezionare **Edit Step** dal menu Edit.
- 7. Premere la **freccia destra** dei pulsanti di scorrimento.
- 8. Aumentare il fader sotto il display per impostare il valore desiderato per ogni canale dei

proiettori o per assegnare un movimento (Shape).

- 9. Premere e tenere premuto il pulsante Store.
- 10. Premere contemporaneamente il pulsante della MFK corrispondente al passo (Step) che si desidera memorizzare.
- 11. Ripetere le istruzioni del punto 7 finché l'ultimo passo (Step) è stato programmato.
- 12. Premere la freccia sinistra finché il display mostra il numero del Program e il numero dei passi programmati (Length).
- 13. Premere il pulsante Edit.
- 14. Premere il pulsante **Enter**.
- 15. Il Program viene memorizzato.

#### *Impostazione dei canali attivi (Active Effects) di una Unit:*

Gli "Active Effects" sono i canali di comando attivi di una Unit. Inoltre, abilitare o disabilitare questi canali di comando può essere utile specialmente quando si combinano vari programmi (al massimo 4 alla volta) che contengono gli stessi proiettori. Una sequenza Chase colori (che ha abilitato solamente il canale di comando colore) può essere combinato con un altro programma che esegue solamente i movimenti di specchi (cioè Pan e Tilt abilitati mentre gli altri canali di comando sono tutti disabilitati). D'altra parte, se i due programmi descritti in precedenza fossero eseguiti con tutti i canali di comando abilitati, si potrebbe usare solamente un programma alla volta.

#### **Le impostazioni predefinite sono con tutti i canali di comando abilitati.**

- 1. Premere il pulsante **Edit**.
- 2. Premere la **freccia destra** dei pulsanti di scorrimento.
- 3. Selezionare **Active Effects** dal menu **"Edit"**.
- 4. Premere la **freccia destra**.
- 5. Premere i pulsanti della sezione degli scanner a seconda della necessità. I LED dei pulsanti mostrano lo stato del canale: **Il LED acceso** indica il canale abilitato; il **LED spento** segnala il canale disabilitato.
- 6. Premere la **freccia sinistra** per uscire dal menu e memorizzare le impostazioni.
- 7. Premere la freccia Su/Giù per selezionare il menu **Edit Step** e iniziare la programmazione.

#### *Impostazione del numero di passo programmati (Length) di un Program o una Chase:*

Il mixer aumenta automaticamente i passi (Step) di un Program o di una Chase. Inoltre, se si desidera cambiare il numero dei passi programmati (Length), procedere come indicato di seguito:

- 1. Selezionare una delle **Memory**.
- 2. Selezionare la **Chase** o **Program** desiderato.
- 3. Premere il pulsante **Edit**.
- 4. Il display mostrerà la lunghezza predefinita o il valore precedentemente impostato.
- 5. Usando il fader sotto il campo **Length** o le frecce Su/Giù è possibile impostare il valore desiderato.
- 6. Premere il pulsante **Edit**.
- 7. Premere il pulsante **Enter**.

8. La **Length** viene memorizzata.

#### *Modifica della durata (Time) di un passo di un Program o una Chase:*

La durata predefinita di un passo (Step) è di 2 secondi e 50% di cross time (tempo di transizione da uno step al successivo ), ma è possibile modificarla fino a 99,9 secondi e 100% di cross time.

- 1. Premere il pulsante **Edit**.
- 2. Premere la **freccia destra** dei pulsanti di scorrimento.
- 3. Selezionare **Step's Time** dal menu **"Edit"**.
- 4. Premere la **freccia destra**.
- 5. Cambiare la durata (Time) e il cross time (Cross) per ogni passo.
- 6. Dopo la modifica premere il pulsante **Edit**.
- 7. Premere il pulsante **Enter**.

#### *Durata (Times) di un Memory Obj:*

- 1. Premere il pulsante **Times**.
- 2. Il display mostrerà il menu nel quale è possibile aumentare o diminuire la velocità di un Memory Obj.

#### *Durata (Times) di una Chase o Program:*

Quando si seleziona una Chase o un Program, è possibile modificare i seguenti campi:

- 1. **TRIG:** Sincronismo che permette lo scorrimento di una Chase o un Program. Può essere **interno** (INTRN) per un cambio di scene temporizzato o **musicale** (MUSIC) per un cambio di scene sincronizzato con la musica.
- 2. **RUN:** Direzione di scorrimento di una Chase o un Program. Può essere **normale** (NORMAL), cioè come è stata programmata or **all'indietro** (BACKWARD), cioè in direzione opposta a quella programmata).
- 3. **SPEED%:** Velocità di scorrimento di una Chase o di un Program che può essere impostata dal 25% al 400% della velocità predefinita.

#### *Durata (Times) di una Psycho o un Preset:*

Quando si seleziona una Psycho o un Preset, è possibile impostare i parametri Rise (aumento della durata) e Fall (diminuzione della durata). La durata può essere impostata da 0 a 999 decimi di secondo ed è la stessa sia per i tempi di aumento (Rise) che di diminuzione (Fall).

#### *Livelli (Levels) di un Memory Obj:*

Permette di impostare il livello generale dei Memory Objects. Questa funzione opera come il Grand Master per il Memory Obj selezionato. È possibile gestire contemporaneamente fino a 4 Memory Obj dello stesso tipo.

- 1. Premere il pulsante **Levels**.
- 2. Il display mostrerà il menu nel quale è possibile impostare il livello generale di uscita per il Memory Obj selezionato.

#### *Assegnazione di un Memory Obj a una Memory:*

Per richiamare velocemente un Memory Obj programmato, è possibile assegnarlo alle Memory disponibili. È possibile eseguire contemporaneamente un massimo di 4 Memory Obj dello stesso tipo.

- 1. Selezionare una Memory.
- 2. Selezionare il Memory Obj che si desidera assegnare alla Memory.
- 3. Premere e tenere premuto il pulsante Store.
- 4. Premere il pulsante della Memory selezionata nel punto 1.
- 5. Rilasciare il pulsante Store. Viene assegnata una Memory al Memory Obj.

#### **Working Area**

Spesso è necessario limitare l'area di scansione di un proiettore per adattare i programmi a situazioni di palcoscenico che cambiano spesso.

Per fare questo, Pilot 2000 permette di gestire le 20 differenti aree di scansione di ogni proiettore (ovviamente solo scanner e teste mobili) disponibili.

Riducendo l'area di scansione di un proiettore si migliora considerevolmente la precisione di movimento delle parti, sia degli specchi sia delle teste mobili. Riducendo l'area di scansione, infatti, non si riduce il numero di passi di posizionamento che rimangono invariati (255 per proiettori da 8 bit e 65.536 per proiettori da 16 bit). Se i proiettori gestiti non hanno comandi di inversione automatica delle coordinate di scansione, le aree di scansione permettono di risolvere questo problema semplicemente invertendo i valori degli angoli.

#### *Impostazione o modifica della Working Area*

- 1. Premere il pulsante **Setup**.
- 2. Scorrere con le frecce Su/Giù finché sul display compare **"Working Area"**.
- 3. Premere il pulsante di scorrimento destro.
- 4. Il LED **Unit** si accende indicando la Unit da selezionare, per la quale si desidera

modificare l'area di lavoro (Working Area).

- 5. Selezionare il campo **SET 1** usando i pulsanti Sinistra/Destra e usare il fader sottostante per scegliere una delle 20 aree disponibili (da SET 1 a SET 20).
- 6. Per modificare l'area di scansione, premere il pulsante grigio chiaro sotto uno dei 4 piccoli simboli di angolo visualizzati sul display e quindi muovere il joystick fino al nuovo angolo desiderato.
- 7. Premere di nuovo il pulsante per memorizzare la nuova posizione dello specchio. É possibile creare aree di lavoro a seconda delle necessità, con aree di scansione regolari o irregolari.
- 8. Premere il pulsante **Setup** per memorizzare le impostazioni e uscire dal menu **Working Area**.

#### *Verifica della nuova Working Area*

- 1. Premere il pulsante **Setup**.
- 2. Scorrere con le frecce Su/Giù finché sul display compare **"Working Area"**.
- 3. Premere il pulsante di scorrimento destro.
- 4. Premere il pulsante grigio chiaro in corrispondenza della scritta **Test** visualizzata sul display.
- 5. Verificare l'area di scansione muovendo il joystick.
- 6. Premere il pulsante **Setup** per uscire dal menu **Working Area**.

#### **Internal Library**

Questo menu, composto da 3 sezioni, permette di creare, modificare e cancellare le configurazioni dei proiettori dalla memoria interna del Pilot. Sono disponibili 3 sezioni:

- **1. Create New Unit** (Creare una nuova Unit)
- **2. Edit Existing Unit** (Modificare una Unit esistente)
- **3. Delete Unit** (Cancellare una Unit).

#### *Creare una "New Unit"*

Sono necessari 13 sottomenu per creare una New Unit.

- 1. **Total DMX Channels**: permette di impostare il numero totale di canali del proiettore.
- 2. **LCD Effect Label**: permette di impostare il numero di schermi LCD necessari per visualizzare le funzioni del proiettore e per scrivere descrizione delle funzioni del proiettore (Label).
- 3. **Internal Patch**: permette di assegnare l'uscita del canale DMX alle funzioni del proiettore.
- 4. **Stand-by Values**: permette di impostare il valori DMX di riposo (stand-by) per i canali HTP; Dimmer e Strobe sono normalmente impostati in posizione Close/Off.
- 5. **Effects Type**: permette di impostare i canali dei proiettori per la funzione Effetti **(Eff)** o Dimmer **(Dim).** I canali impostati come canali dimmer possono essere controllati con il Grand Master Fader o il Master Reg. Fader.

- 6. **Mirror Head Patch**: permette di impostare i canali Pan e Tilt. In caso di gestione del movimento a 8-bit, impostare solo il canale "H"; se è richiesta la gestione a 16 bit, usare i canali "I " e "H".
- 7. **Hard/Soft Cross**: permette di impostare i canali del proiettore, quando si esegue una sequenza, in modo da ottenere uno scorrimento in funzione del tempo **(Soft)** oppure uno scorrimento alla massima velocità disponibile **(Hard).**
- 8. **Unit Name**: permette di inserire il nome del proiettore.
- 9. **Unit Description**: permette di inserire una breve descrizione del proiettore.
- **10. Reset/Lamp Values**: permette di inserire i valori DMX per il comando a distanza di accensione/spegnimento della lampada (**Lamp ON/OFF**) e il Reset remoto **(Remote Reset).**
- 11. **Dip-Switch Config**: permette di impostare il numero di dip-switch utilizzati dal proiettore per assegnare l'indirizzo iniziale. I proiettori SGM utilizzano 9 dip-switch dell'interruttore.
- 12. **Beam Find Value**: permette di impostare in posizione aperta quei canali che permettono di vedere il fascio luminoso del proiettore quando si definisce la Working Area (Iris aperto; Dimmer aperto; Strobe aperto; bianco aperto su Gobo e Color).
- 13. **Control Type**: permette di scegliere se gestire i canali del proiettore con controllo Lineare (**Lin**) o Tabellare (**Tab**); i canali **Lin** utilizzano tutto il campo di valori DMX per gestire una funzione di un proiettore mentre i canali **Tab** utilizzano solamente i valori DMX che selezionano uno specifico Gobo o Color.

#### *Inserimento di una nuova configurazione di proiettore nella libreria del Pilot:*

- 1. Premere il pulsante **Menu**.
- 2. Scorrere con le frecce Su/Giù finché sul display compare **"Internal Library"**.
- 3. Premere il pulsante di scorrimento destro per entrare nel menu.
- 4. Scorrere con le frecce Su/Giù finché sul display compare **"Create New Unit"**.
- 5. Premere il pulsante di scorrimento destro per entrare nel menu. Sono disponibili 13 sottomenu per creare una New Unit.

#### *Inserimento del nome del nuovo proiettore:*

- 1. Scorrere con le frecce Su/Giù finché sul display compare **"Unit Name"**.
- 2. Premere il pulsante di scorrimento destro per entrare nel menu.
- 3. Sul display si visualizzerà **"-NNNNNNNNNNNN-"**
- 4. Usando le frecce Su/Giù sostituire "N" con le lettere richieste per scrivere il nome del proiettore.
- 5. Usare le frecce Sinistra/Destra per spostarsi alla lettera successiva o precedente.
- 6. Fare riferimento ai punti 4 e 5 per scrivere il nome del proiettore.
- 7. Premere il pulsante di scorrimento destro per uscire dal menu.

#### *Inserimento di "Total DMX Channel":*

- 1. Scorrere con le frecce Su/Giù finché sul display compare **"Total DMX Channel"**.
- 2. Premere il pulsante di scorrimento destro per entrare nel menu.
- 3. Sul display si visualizzerà **"Total channels occupied on DMX….. [01] "**
- 4. Usando le frecce Su/Giù assegnare i canali DMX desiderati per il proiettore da impostare.
- 5. Premere il pulsante di scorrimento destro per uscire dal menu.

#### *Assegnazione del nome dei parametri ai fader:*

- 1. Scorrere con le frecce Su/Giù finché sul display compare **"LCD Effect Label"**.
- 2. Premere il pulsante di scorrimento destro per entrare nel menu.
- 3. Il menu è formato da 2 sottomenu: **"LCD Pages"** ed **"Effect String"**.
- 3a) **LCD Pages:** permette di impostare il numero di schermi LCD necessari per visualizzare sul display i parametri del proiettore. Ogni schermo può contenere fino a 6 parametri, quindi nel caso di proiettori con 18 canali, gli schermi LCD necessari sono 3 (numero di canali diviso per 6). Pan/Tilt/Remote reset/Remote lamp on/off, non devono essere considerati in quanto possono essere impostati in un altro menu.

Premere il pulsante di scorrimento destro per entrare nel menu **"Effect String"**.

- 3b) **Effect String:** permette di scrivere il nome del parametro sopra ogni fader di comando degli scanner.
- 1. Usando le frecce Su/Giù sostituire "--------------------------------------" visualizzato sul display con le lettere richieste per descrivere brevemente ogni parametro del proiettore. Utilizzare 4 o 5 lettere per la descrizione di un singolo fader.
- 2. Usando le frecce Su/Giù sostituire "-------" con le lettere richieste per scrivere il nome del proiettore.
- 3. Usare le frecce Sinistra/Destra per spostarsi alla lettera successiva o precedente.
- 4. Usare il pulsante destro per spostarsi al successivo schermo LCD.
- 5. Per uscire dal menu, premere il pulsante sinistro finché sul display compare **"LCD Effect Label"**.

#### *Assegnazione dei canali DMX ai parametri:*

- 1. Scorrere con le frecce Su/Giù finché sul display compare **"Internal Patch"**.
- 2. Premere il pulsante di scorrimento destro per entrare nel menu.
- 3. A seconda della configurazione del proiettore, assegnare il canale DMX a ogni nome del parametro precedentemente assegnato tramite **"LCD effect Label"**.
- 4. Premere il pulsante di scorrimento sinistro per uscire dal menu.

#### *Impostazione di "Stand by values" per ogni parametro:*

- 1. Scorrere con le frecce Su/Giù finché sul display compare **"Stand by values"**.
- 2. Premere il pulsante di scorrimento destro per entrare nel menu.
- 3. Impostare i valori DMX non utilizzati (stand-by) per i canali HTP. Normalmente Dimmer e Shutter/Strobe sono impostati sulla posizione Close/Blackout.
- 4. Premere il pulsante di scorrimento sinistro per uscire dal menu.

#### *Impostazione del tipo di parametri:*

- 1. Scorrere con le frecce Su/Giù finché sul display compare **"Effect type"**.
- 2. Premere il pulsante di scorrimento destro per entrare nel menu.

- 3. Usando le frecce Su/Giù, impostare come tipo DIMMER quei canali che devono essere gestiti da Grand Master. Normalmente il canale Dimmer è impostato come tipo DIMM.
- 4. Premere il pulsante di scorrimento sinistro per uscire dal menu.

#### *Impostazione dei canali Pan e Tilt:*

- 1. Scorrere con le frecce Su/Giù finché sul display compare **"Mirror Head Patch"**.
- 2. Premere il pulsante di scorrimento destro per entrare nel menu.
- 3. Usando le frecce Up/Down, inserire i canali Pan e Tilt. In caso di comando a 8-bit, impostare solo il canale "H". Se è richiesto il comando a 16 bit, usare i canali "L" e "H".
- 4. Premere il pulsante di scorrimento sinistro per uscire dal menu.

#### *Impostazione di "Hard/Soft Cross":*

- 1. Scorrere con le frecce Su/Giù finché sul display compare **"Hard/Soft Cross"**.
- 2. Premere il pulsante di scorrimento destro per entrare nel menu.
- 3. Usando le frecce Su/Giù, impostare i canali come Soft o Hard. "Soft" permette di cambiare lo stato di un singolo parametro in relazione al tempo. La modalità "Hard" permette il cambio rapido dello stato di un singolo parametro alla velocità più alta disponibile quando viene eseguito in una sequenza.
- 4. Premere il pulsante di scorrimento sinistro per uscire dal menu.

#### *Impostazione di "Reset/Lamp value":*

- 1. Scorrere con le frecce Su/Giù finché sul display compare **"Reset/Lamp value"**.
- 2. Premere il pulsante di scorrimento destro per entrare nel menu.
- 3. Usando le frecce Su/Giù, impostare il canale per il reset remoto (Remote Reset) e l'accensione/spegnimento remoto (Remote Lamp ON/OFF); impostare anche i valori di accensione/spegnimento (ON/OFF value) che permettono ai parametri di agire.
- 4. Premere il pulsante di scorrimento sinistro per uscire dal menu.

#### *Impostazione di "Dip-switch configuration":*

- 1. Scorrere con le frecce Su/Giù finché sul display compare **"Dip-switch configuration"**.
- 2. Premere il pulsante di scorrimento destro per entrare nel menu.
- 3. Usando le frecce Su/Giù, impostare il numero di dip-switch utilizzati dal proiettore per assegnare l'indirizzo iniziale. I proiettori SGM utilizzano 9 dip-switch dell'interruttore.
- 4. Premere il pulsante di scorrimento sinistro per uscire dal menu.

#### *Impostazione di "Beam find value":*

- 1. Scorrere con le frecce Su/Giù finché sul display compare **"Beam Find Value"**.
- 2. Premere il pulsante di scorrimento destro per entrare nel menu.
- 3. Usare le frecce Su/Giù per impostare in posizione aperta quei parametri dei canali che permettono di vedere il fascio luminoso del proiettore quando si definisce la Working Area (Iris aperto; Dimmer aperto; Strobe aperto; bianco aperto su Gobo e Color).
- 4. Premere il pulsante di scorrimento sinistro per uscire dal menu.

#### *Impostazione di "Control Type" per ogni parametro:*

- 1. Scorrere con le frecce Su/Giù finché sul display compare **"Control Type"**.
- 2. Premere il pulsante di scorrimento destro per entrare nel menu.
- 3. Usando le frecce Su/Giù, impostare il tipo di controllo per i canali del proiettore. Il tipo di controllo può essere Lineare (**Lin**) o Tabellare (**Tab**).
- 4. I canali **Lin** utilizzano tutto il campo di valori DMX per gestire una funzione di un proiettore mentre i canali **Tab** utilizzano solamente i valori DMX che selezionano uno specifico Gobo o Color.
- 5. Premere il pulsante di scorrimento sinistro per uscire dal menu.

#### **Sincronizzazione del mixer con segnale MIDI**

Il mixer PILOT 2000 può essere gestito usando un dispositivo esterno che fornisce un segnale MIDI (cioè un sequencer o una keyboard). Un segnale MIDI è un protocollo digitale che permette agli strumenti musicali di comunicare tra di loro. Viene usato frequentemente nella gestione delle luci per il comando a distanza. Il collegamento viene realizzato con un connettore DIN a 5 pin.

In primo luogo è necessario impostare il canale di lavoro. Il protocollo MIDI permette di usare 16 canali (da 1 a 16). Per impostare il canale corretto è necessario usare le impostazioni dei dip-switch ubicati nella parte posteriore del PILOT. In caso di più mixer comandati con//controllati da un dispositivo MIDI, selezionare semplicemente un canale diverso per ogni mixer.

La sintassi della riga di comando di INGRESSO MIDI ricevuta dal mixer è:

- NOTE ON: il campo 0...127 identifica i canali da 1 a 128 da accendere, mentre VELOCITY viene usato per impostare il livello di uscita luce.
- NOTE OFF: Il campo 0...127 identifica i canali da 1 a 128 da spegnere.
- PROG CHG: il campo 0-39 permette di selezionare una Memory.
- ALL CHANNEL OFF: viene usato per spegnere tutti i canali. La riga di comando è CONTROL CHANGE 7Bh 0h.

É anche possibile gestire più di un mixer tramite collegamento MIDI usando semplicemente un mixer PILOT 2000 come **Master** e tutti gli altri come **Slave**. Non è necessario realizzare impostazioni speciali sul mixer **Master**, è sufficiente collegare il cavo MIDI e avviare. In questo caso i mixer **Slave** devono essere impostati sul canale MIDI 1. La riga di comando dell'USCITA MIDI inviata dal mixer è:

• PROG CHG: viene usato per cambiare una Memory in un mixer **Slave** ogni volta che si preme un pulsante Memory sul mixer **Master**.

ATTENZIONE: Il solo modo per eseguire **Programmi di scanner** tramite collegamento MIDI è assegnarli alla **Memory.**

#### **Sincronizzazione del Mixer con segnale RS232**

Il Pilot 2000 può utilizzare una interfaccia seriale per la connessione a dispositivi esterni che sincronizzano le sue operazioni. Utilizzando un computer è possibile inviare dei comandi tramite segnale RS232.

#### *CHANNEL ON*

**Uso:** permette di selezionare il canale da ACCENDERE. Il comando è seguito da 2 valori, che permettono di selezionare il canale e il livello di uscita luce.

Il primo valore è quello del canale: è possibile selezionare 24 canali (da 1 a 24) e il range di valori è 0-23.

Il secondo valore è quello dell'uscita luce: il range di valori 0-127 viene usato per impostare l'uscita luce (0 indica 0% di luce mentre 127 indica 100% il massimo livello di luce).

**Stato:** CH ON(A1h)

**Esempio:** CH ON - 3 - 64 selezionare il 4° canale da accendere al 50% di uscita luce.

#### *CHANNEL OFF*

**Uso:** permette di selezionare il canale da SPEGNERE. Il comando è seguito da 1 valore, che permette di selezionare il canale da spegnere. Il range di valori è 0-23 **Stato**: CH OFF(A2h) **Esempio**: CH OFF - 0 spegnere il 1° canale.

#### *REGISTER CHANGE*

**Uso:** permette di abilitare un registro di memoria. È possibile selezionare da 1 a 24 registri e il comando viene seguito da un valore tra 0 e 23.

**Stato**: REG CHG(A0h)

**Esempio**: REG CHG - 23 abilitare il 24° registro. Se questa funzione è abilitata, la riga di comando la disabiliterà.

#### *ALL CHANNEL OFF*

**Uso:** permette di SPEGNERE tutti i canali precedentemente abilitati con la riga di comando CH ON. **Stato**: ALL OFF(A3h) **Esempio**: TUTTI SPENTI

#### *PAGE CHANGE*

**Uso:** permette di cambiare le pagine sul mixer. È possibile passare a 24 pagine se il comando è seguito da un valore tra 0 e 23 che seleziona la pagina. **Stato**: PAGE CHG(A4h) **Esempio**: PAGE CHG - 10 cambiare l'11a pagina.

#### *DEVICE SELECT*

**Uso:** permette di selezionare quale mixer viene gestito tramite da PC o segnale RS232. È possibile selezionare fino a 16 mixer. Affinché questa riga di comando venga eseguita, il dipswitch di ogni mixer deve essere impostato sullo stesso canale del comando. Il dip-switch si trova sul pannello posteriore del Pilot 2000. **Stato**: DEV SEL(A6h)

**Esempio**: DEV SEL - 2 selezionare il 3° mixer.

*Collegamento al CAVO RS-232 per il Pilot 2000:* 

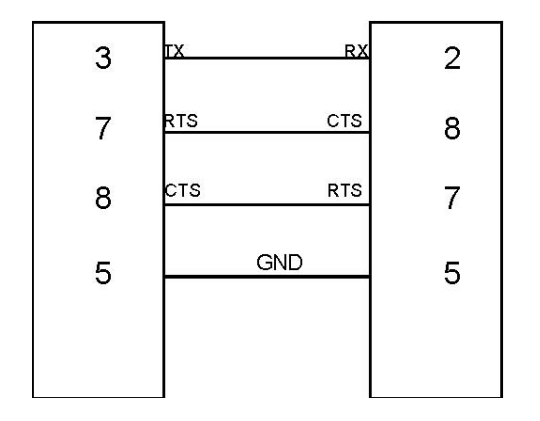

#### **SMPTE**

La Society of Motion Picture and Television Engineers (SMPTE) ha sviluppato un metodo di sincronizzazione standardizzato per il nuovo medio. Il codice di temporizzazione (SMPTE time code) risultante è semplicemente la registrazione di informazioni di tempo, in ore (HH), minuti (MM), secondi (SS) e fotogrammi (frame) (FF) in forma di segnale codificato digitalmente su una delle tracce di una cassetta video o audio multitraccia. Attualmente si usano diversi formati di frame che si differenziano per il numero di frame al secondo (fps):

- 24 fps, standard utilizzato nel cinema;
- 25 fps, standard sancito dalla EBU (Europen Broadcasting Union) utilizzato per la TV in bianco e nero e a colori;
- 30 fps, standard NTSC (National Television Standards Commitee) americano per la TV in bianco e nero.

Il codice di temporizzazione SMPTE può essere registrato su una traccia audio (LTC, Longitude Time Code) or o può essere registrato come parte di un segnale video (VITC, Vertical Interleave Time Code).

In entrambi i casi la "parola" per il codice di temporizzazione è la stessa.

#### *REGISTRAZIONE DI UNA TRACCIA SMPTE*

Il SMPTE può essere usato nel Pilot 2000 in 2 modalità: INTERNAL TIMING o EXTERNAL TIMING. In entrambi i casi è possibile registrare 20 tracce con un limite di 24576 "eventi" registrati per tutte le tracce. Ciò significa che è possibile registrare cambi di memoria o flash, registrare variazioni di cross time, cambi di pagina. Inoltre, quando viene abilitata una traccia, è possibile lavorare in manuale sulle luci e/o scanner e/o registri.

Pilot 2000 permette anche di lavorare con gli standard SMPTE internazionali: 24, 25 e 30 FPS (Frames Per Seconds). Il mixer configura automaticamente i parametri di modo che l'utilizzatore deve solo collegarsi.

#### *INTERNAL TIMING*

Quando si lavora senza aver collegato nessun dispositivo esterno, procedere come indicato di seguito:

1. Tenere premuto il pulsante <ENTER> & <PLAY> per almeno 4 secondi, finché il LED

inizia a lampeggiare.

- 2. Nel momento esatto in cui si desidera INIZIARE la registrazione, premere un pulsante della Multi Function Keyboard (1...20) per selezionare la traccia da registrare. Se la traccia era già stato registrata verrà sostituita.
- 3. Procedere con la registrazione dello spettacolo, selezionando la memoria di uscita per ogni periodo di spettacolo.
- 4. Quando si desidera INTERROMPERE la registrazione, tenere premuto il pulsante <PLAY> e premere di nuovo il pulsante della traccia selezionata precedentemente.
- 5. Per RIPRODURRE la traccia, tenere premuto il pulsante <PLAY> e premere nuovamente il pulsante della traccia appena registrata nel momento esatto in cui si è premuto lo stesso pulsante durante la registrazione della traccia (questo è importante per ottenere una buona sincronizzazione con la musica, ad esempio). La riproduzione si fermerà automaticamente quando la traccia finisce. È comunque possibile interrompere l'operazione in qualsiasi momento tenendo premuto <PLAY> e premendo il tasto della traccia. Con la versione 2.00 è possibile scegliere se lavorare SINGLE o LOOPING PLAY tramite il menu di setup.

#### *EXTERNAL TIMING*

Per usare il Pilot 2000 come slave di un dispositivo SMPTE, collegarlo semplicemente tramite un cavo XLR a 3 pin a un dispositivo sorgente SMPTE (videoregistratore, computer, ...) e procedere come segue:

- 1. Impostare il tempo di partenza nella sorgente e metterla in "pausa" (esempio: nel caso di un nastro da 120 minuti, impostare 01:23:45:00...).
- 2. Premere e tenere premuto il pulsante <ENTER> & <PLAY> per almeno 4 secondi, finché il LED inizia a lampeggiare.
- 3. Premere un pulsante della Multi Function Keyboard (1...20) per selezionare la traccia da registrare. Se la traccia era già stata registrata, verrà sostituita.
- 4. Una volta pronti è possibile AVVIARE la sorgente (videoregistratore, …) e procedere alla registrazione dello spettacolo selezionando la memoria di uscita per ogni periodo di spettacolo.
- 5. Quando si desidera INTERROMPERE la registrazione, tenere premuto il pulsante <PLAY> e premere di nuovo il pulsante della traccia selezionata precedentemente.
- 6. Per RIPRODURRE la traccia, riavvolgere la sorgente (fino alla precedente posizione di partenza), metterla in pausa e quindi tenere premuto il pulsante <PLAY> e premere nuovamente il pulsante della traccia appena registrata. La riproduzione si fermerà automaticamente quando la traccia finisce. È comunque possibile interrompere l'operazione in qualsiasi momento tenendo premuto <PLAY> e premendo il tasto della traccia.

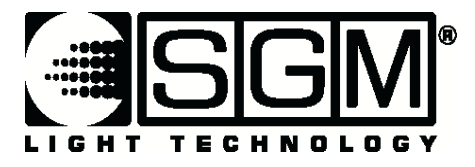

#### Settaggio dei Dip-switches per impostazione canale MIDI su Pilot 2000 e Serie Studio

#### **Canali Midi:**

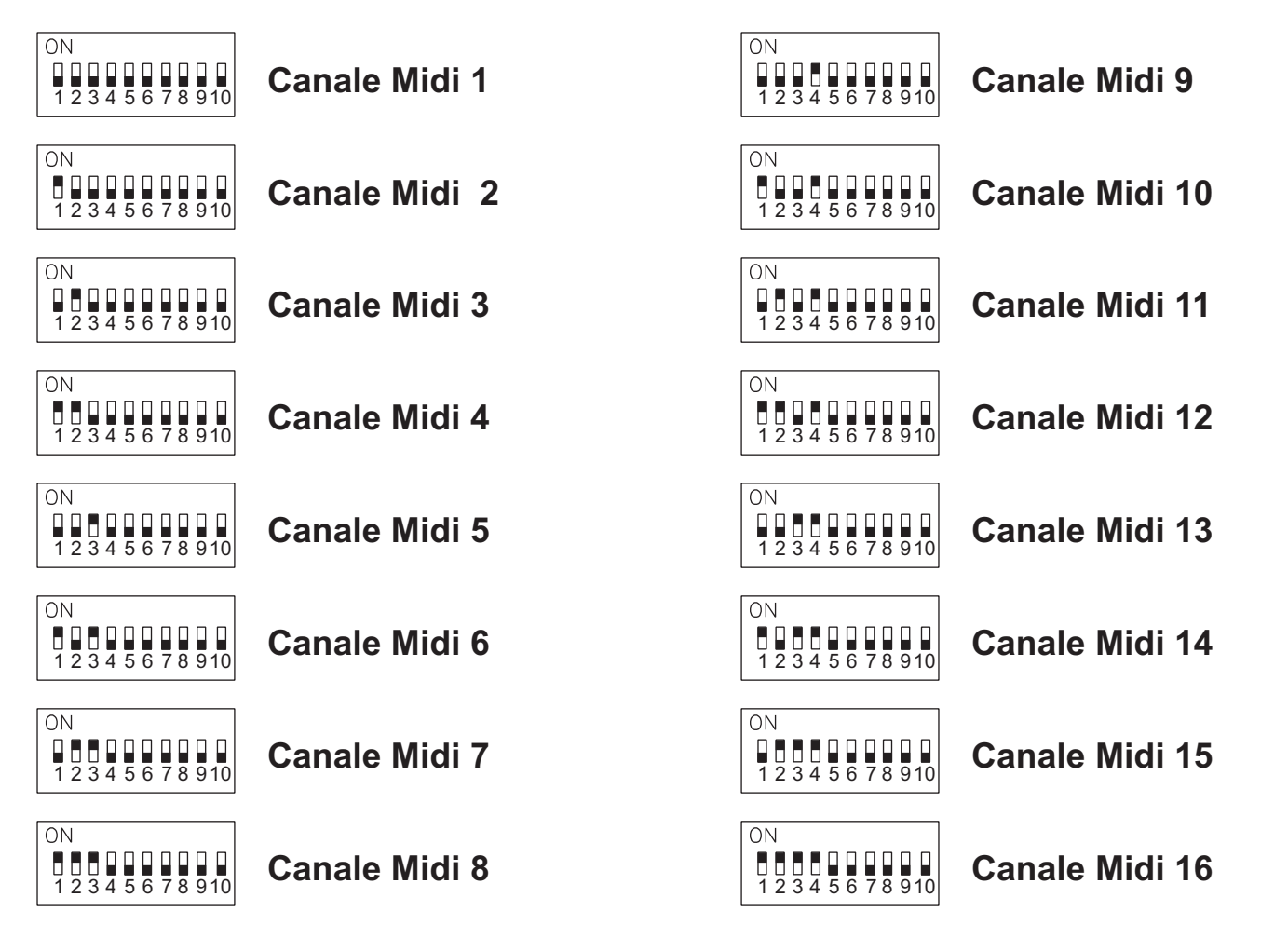

Dip-switches settings on Pilot and Studio desks

**Last Update: 22/05/02** 

Internet: http//www.sgm.it - E.mail: info@sgm.it

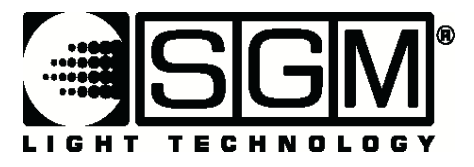

Settaggio dei Dip-switches per impostazione canale RS-232 su Pilot 2000 e Serie Studio

#### **CANALI RS-232:**

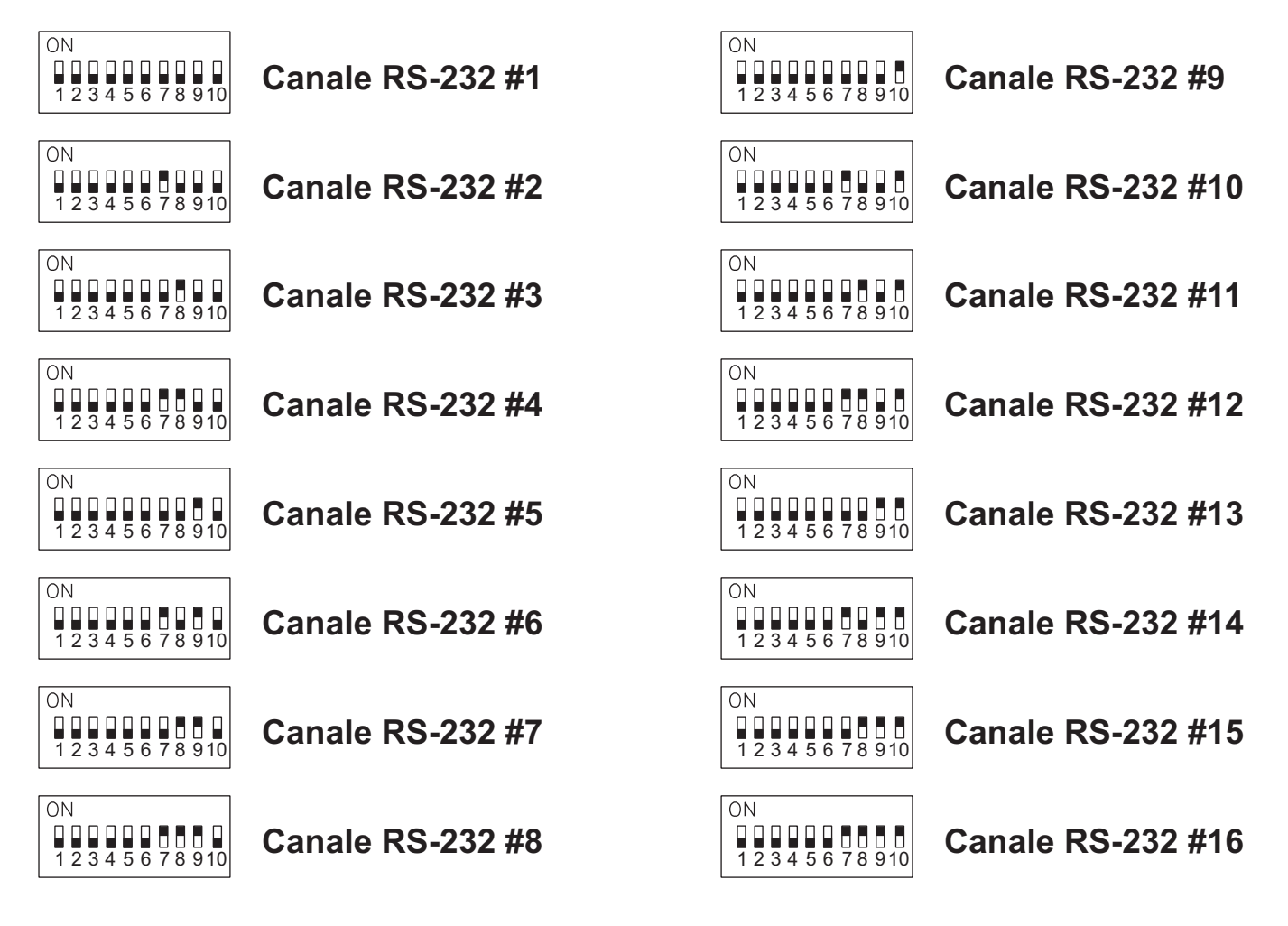

Dip-switches settings on Pilot and Studio desks

**Last Update: 22/05/02** 

Internet: http//www.sgm.it - E.mail: info@sgm.it

#### **INFORMAZIONI TECNICHE**

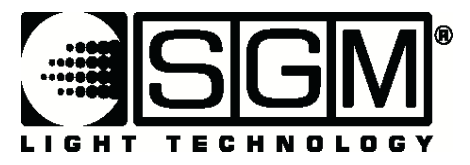

#### Configurazione dip-switches per blocco di sicurezza per PILOT 2000 e serie STUDIO

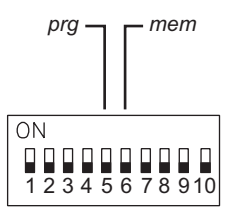

Il dip-switch posto nella parte posteriore del mixer può essere usato per bloccare la tastiera. Esistono 2 modi possibili per bloccare la tastiera:

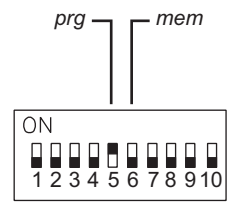

#### **PRG LOCK:**

con il dip-switch N.5 in posizione ON, è possibile disabilitare i pulsanti "EDIT", "STORE, "COPY" in modo da impedire la modifica dei programmi esistenti.

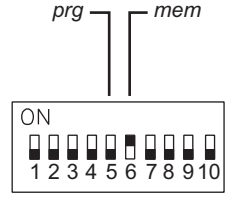

#### **MEM LOCK:**

con il dip-switch N.6 in posizione ON, è possibile disabilitare il pulsante "SETUP" impedendo, di fatto, l'accesso alle funzioni di Setup e la modifica del menu di indirizzamento o della libreria dei proiettori.

**Last Update: 22/05/02** 

Internet: http//www.sgm.it - E.mail: info@sgm.it